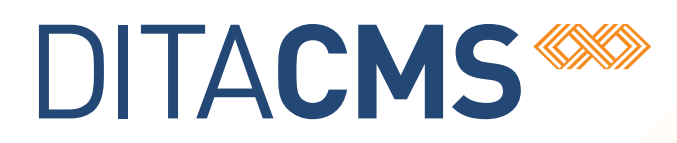

# **DITA CMS Release 4.2.38: Detailed Release Notes**

#### Table of contents

#### **[About this document](#page-2-0)**

**[What's new in this release](#page-3-0)**

**[Configuration updates \(Mandatory\)](#page-4-0)**

**[Updating the Content Store](#page-4-1) 5 5** 

### <span id="page-2-0"></span>**About this document**

This document describes the new features and bug fixes introduced in this build of DITA CMS Release 4.2.

### <span id="page-3-0"></span>**What's new in this release**

#### **Build 4.2.38**

New features and enhancements have been added to this release. See the topic called *"New in this documentation release"* in the following documents for more details.

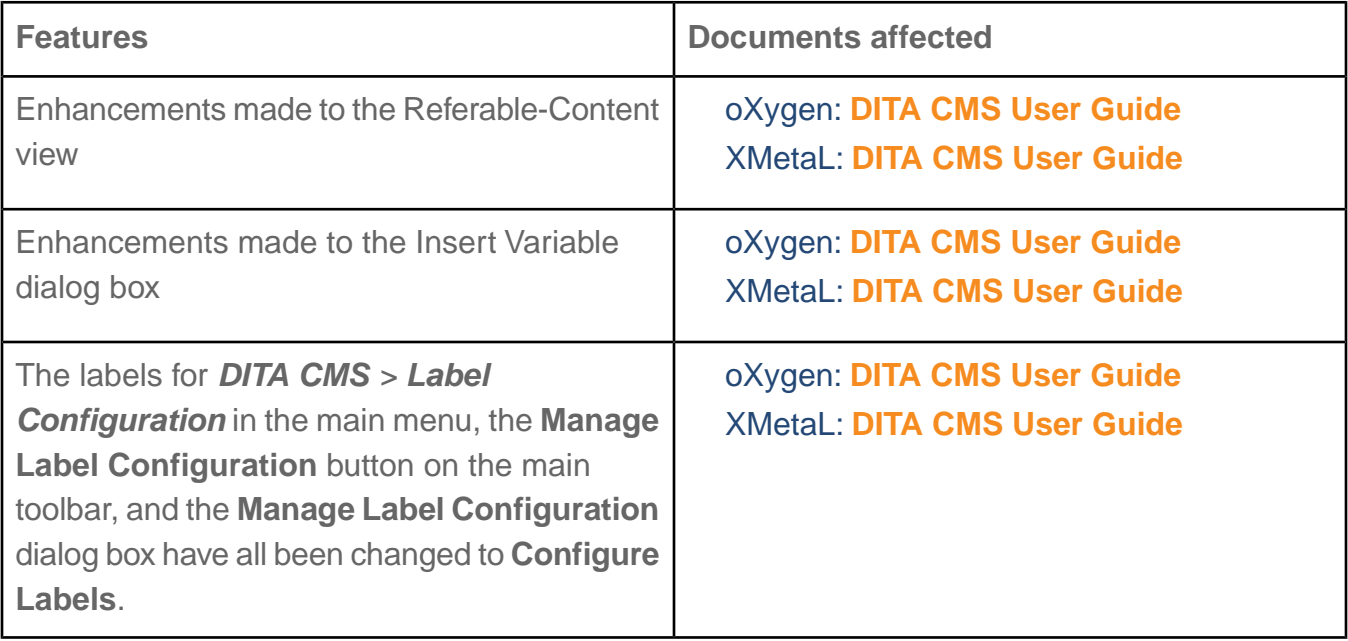

## <span id="page-4-0"></span>**Configuration updates (Mandatory)**

To support the new features in this release, you must apply the configuration changes describes in this section.

#### <span id="page-4-1"></span>Updating the Content Store

If you are updating an existing installation to 4.2.38, you must edit the accessrights.dtd configuration file to keep your deployment up to date.

To update the file:

- **1. Open the TEXTML Administration perspective by clicking the TEXTML Administration shortcut on the tool bar. If the shortcut is not displayed, follow these steps:**
	- a) **Select** *Window > Open Perspective > Other*
	- b) **Click TEXTML Administration.**
	- c) **Click OK.**
- **2. In the TEXTML Administration view, double-click the server. If your server is not displayed in the view, you must add it to the view.**
- **3. When the Connect as dialog opens, type your username and password and click OK.**
- **4. Double-click the name of your docbase to open a connection to the Content Store.**
- **5. Expand the Content Store's Repository node and browse to** */system/conf/* **to locate the** *accessrights.dtd* **file.**
- **6. Right-click** *accessrights.dtd* **and click Check Out.**
- **7. Double-click the file to open it in the XML editor area.**
- **8. Locate the following section:**

```
<!ELEMENT method (notify, conditionset) >
<!ATTLIST method
name CDATA #REQUIRED
alt CDATA #IMPLIED
type (front-end | api | outputtype) #REQUIRED
hide-when-disabled (true | false ) "false"
multiselect-disabled (true | false ) "false"
use-specialization (true | false) "false" >
```
**9. Add statuschange to the type attribute as shown below:**

```
<!ELEMENT method (notify, conditionset) >
<!ATTLIST method
name CDATA #REQUIRED
alt CDATA #IMPLIED
type (front-end | api | outputtype | statuschange) #REQUIRED
hide-when-disabled (true | false ) "false"
```

```
multiselect-disabled (true | false ) "false"
use-specialization (true | false) "false" >
```
- **10. Save, close, and check in the file.**
- **11. Inform users of the changes and request that they close and reopen their DITA CMS to apply the changes.**